## **PartnerAds Module Magento 1.9.x.x** Installation Guide

- 1. Unzip PartnerAds\_Module.zip
- 2. Turn off the Magento One caches from Admin  $\rightarrow$  System  $\rightarrow$  Cache Management

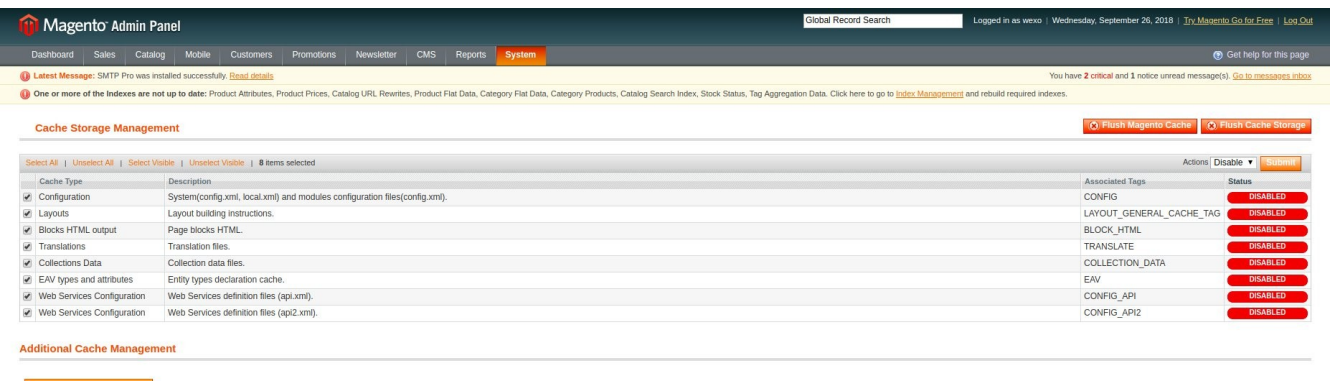

3. Copy the content of Step1 folder inside your Magento installation folder

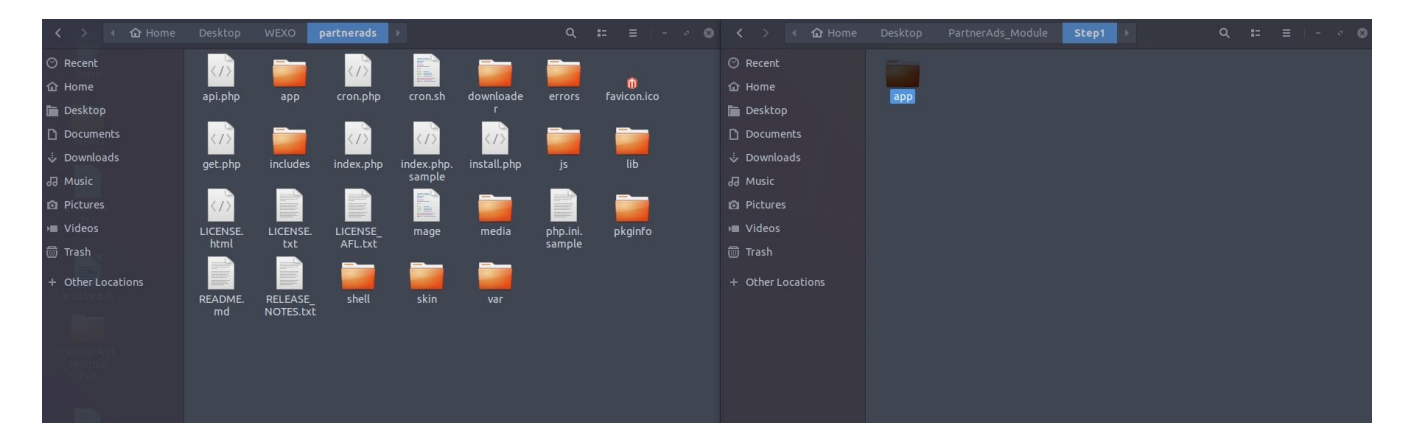

4. Copy the content of Step2 folder inside your Magento installation folder

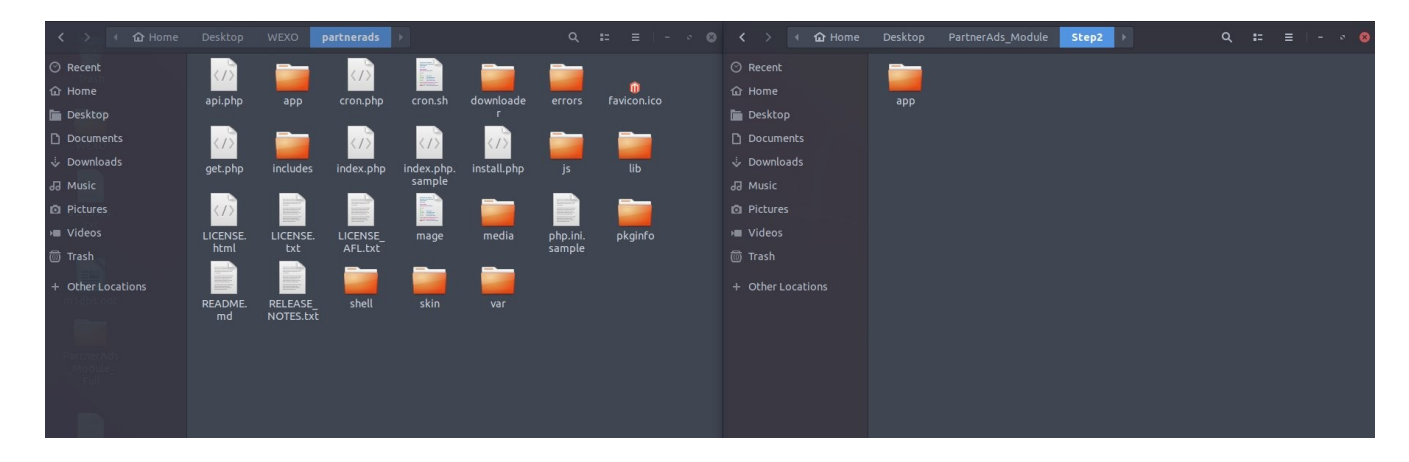

## 5. Turn on the Magento One caches

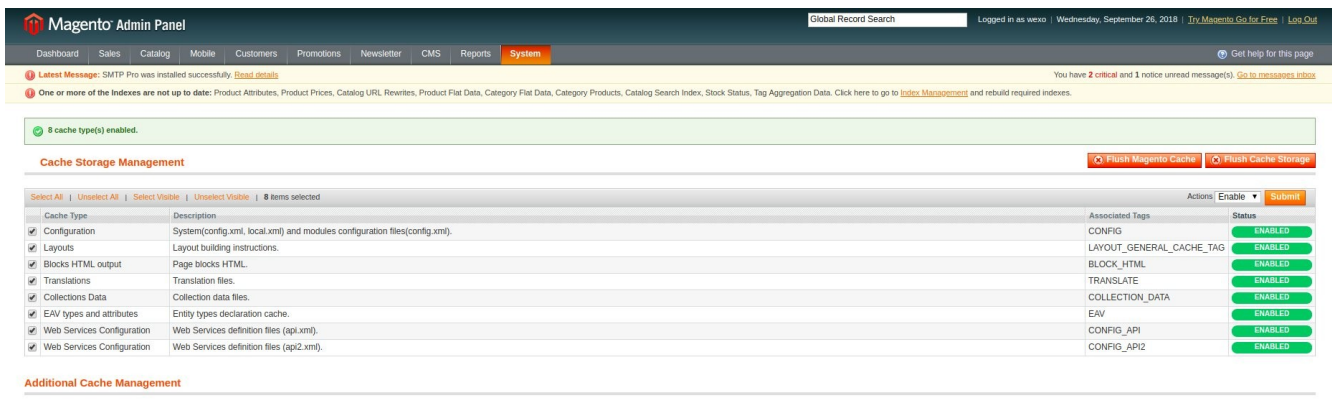

6. Logout and login again as administrator

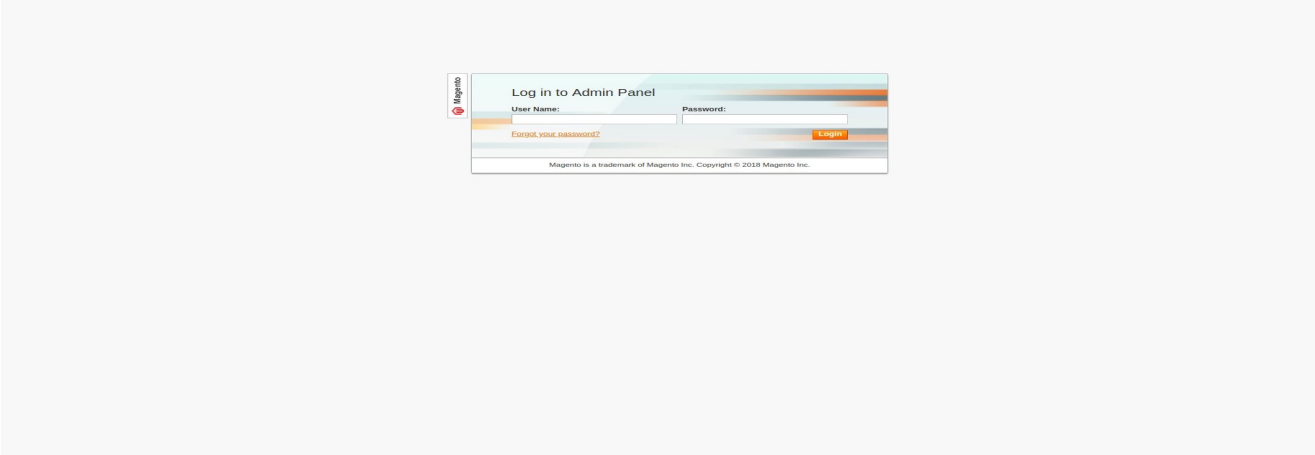

7. Change the Current Configuration Scope to the Store View that you want to configure on

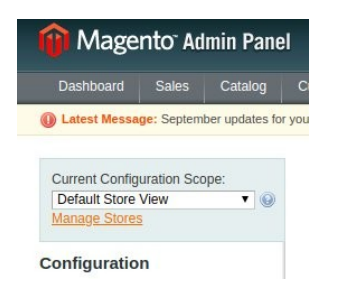

8. Go to Admin→Configuration→Partner Ads and set the Program ID and Program Type

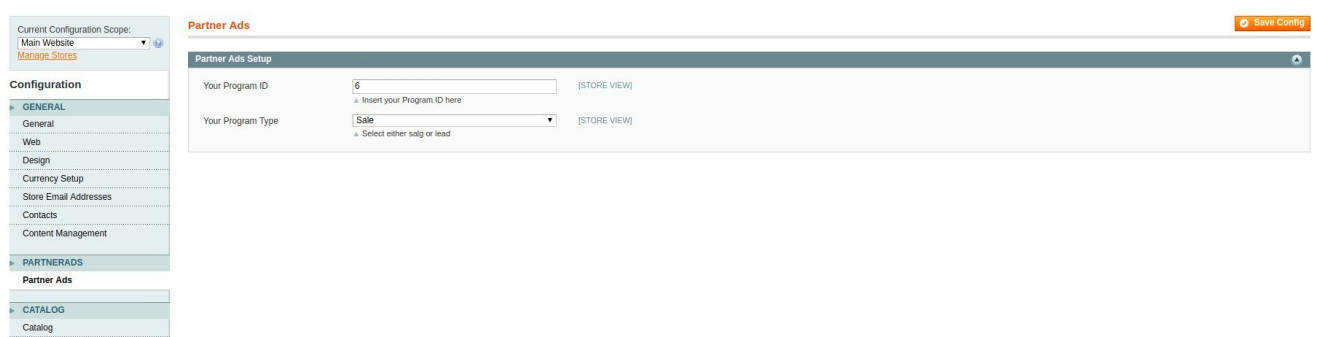